予約の確認方法

## コールセンター受付

電話での予約にも対応しております。

● 20120-089-456 柳川市新型コロナワクチン コールセンター

## ログイン

予約受付システムのマニュアルはこちらから

接種券 (クーポン券) の接種券番号または予約番号と生年月日の月日(4桁)でログインします。 例) 1950年12月1日生まれの方のパスワード: 1201

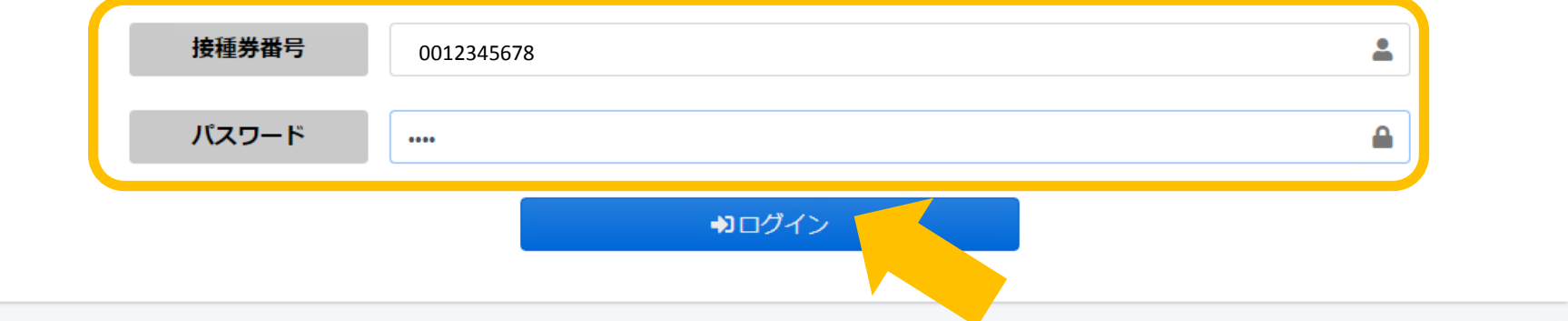

接種券番号とパスワードを入力して、ログインを押す。

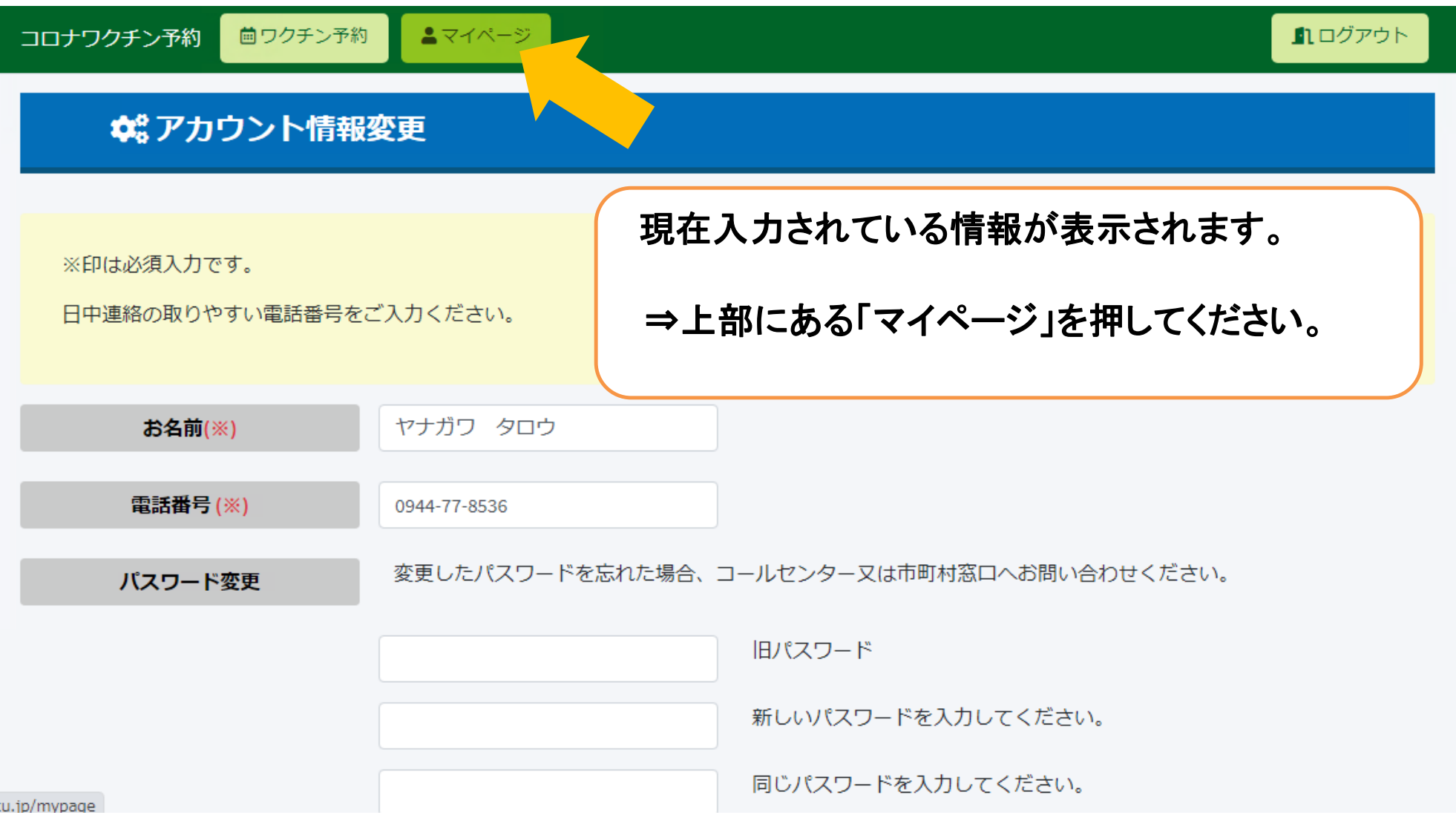

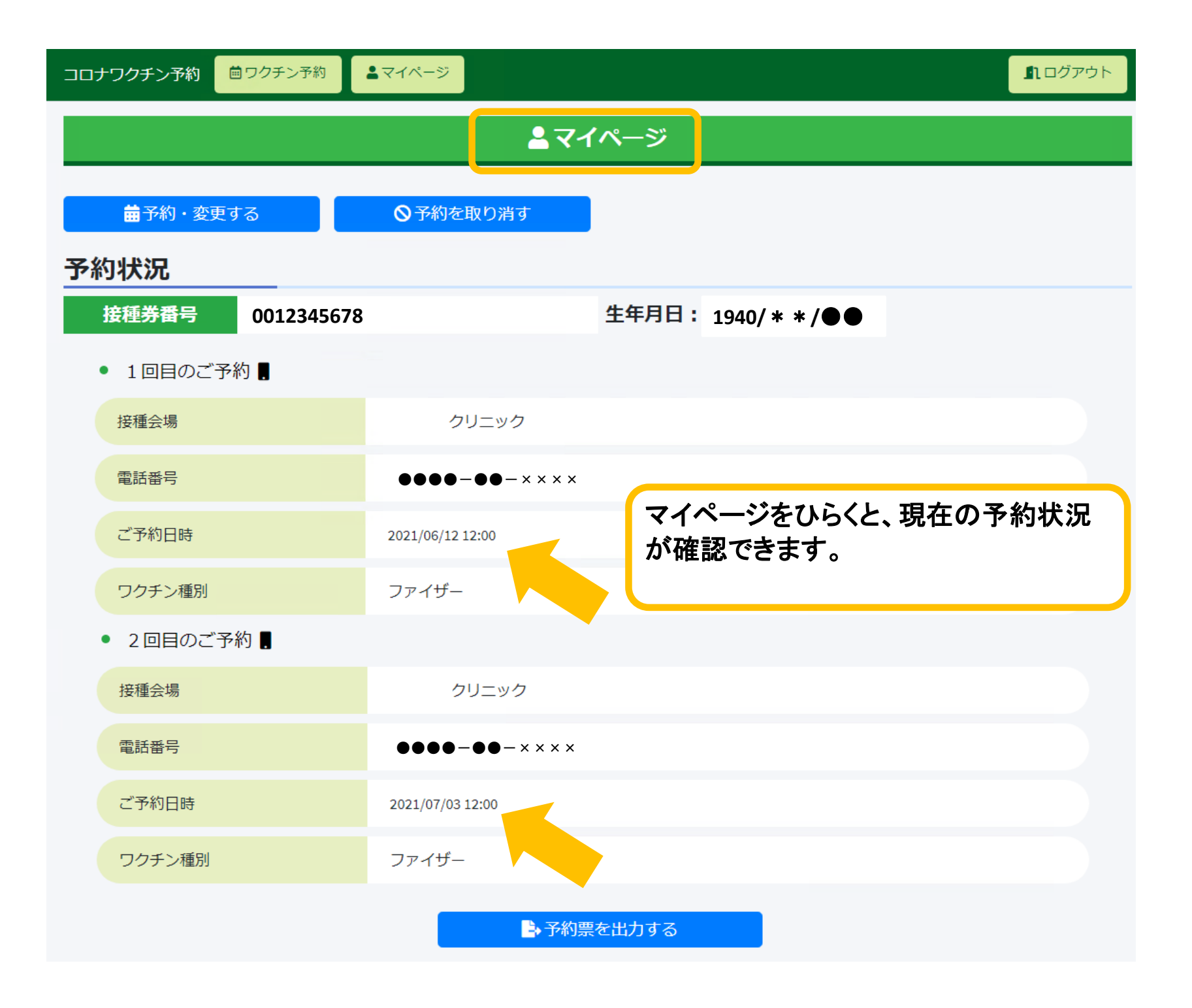